# Implementing the XPage Extension Library

Paul T. Calhoun

Director of Worldwide Enablement

GBS

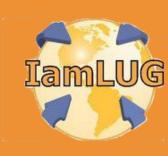

# **Obligatory Introduction Slide**

- Paul T. Calhoun
   Director of Worldwide Enablement
   GBS
- Have attained Notes/Domino 6, 7, and 8
   PCLI and PCLP certification

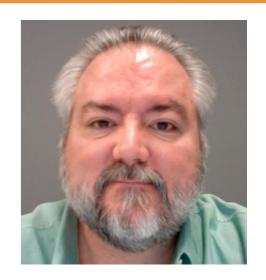

- Currently build Domino, Web, Java, XML, and XPage applications for customers using Domino
- Co-author of the IBM Redbook "XML Powered by Domino," and have developed several online XML, Java, and XPages programming courses
- Have written articles for both "THE VIEW" and "The Sphere" technical publications

#### What we are going to talk about

- Installing the Extension Library
- Configuring DDE to test Extension Library Pages
- Developing XPages with the Extension Library
- Deploying Extension Library Apps to the Domino Server
- Wrap up

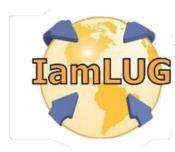

#### Why use the Extension Library

- The benefits of the Extension Library include...
  - Easier access to "standard" Dojo controls
    - Validation Control
    - Number Spinner
    - Slider
    - Etc...
  - Easier implementation of OneUl v2 layout

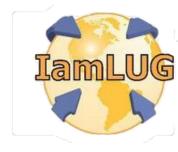

#### Before you get started...

- Starting your XPage adventure with the Extension Library is neither a good idea OR a best practice
- Before implementing and adding Extension Library functionality to you applications, make sure that...
  - You are WELL grounded in CORE XPage development skills which includes
    - Notes and Domino data architecture
    - XPage development and execution
    - CSS and Themes
    - JavaScript Both Client Side and Server Side
    - XML
    - HTML

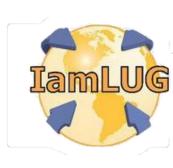

#### Installing the Extension Library

- The Extension Library project is available from OpenNTF
  - www.openntf.org
  - Current downloads are available from the

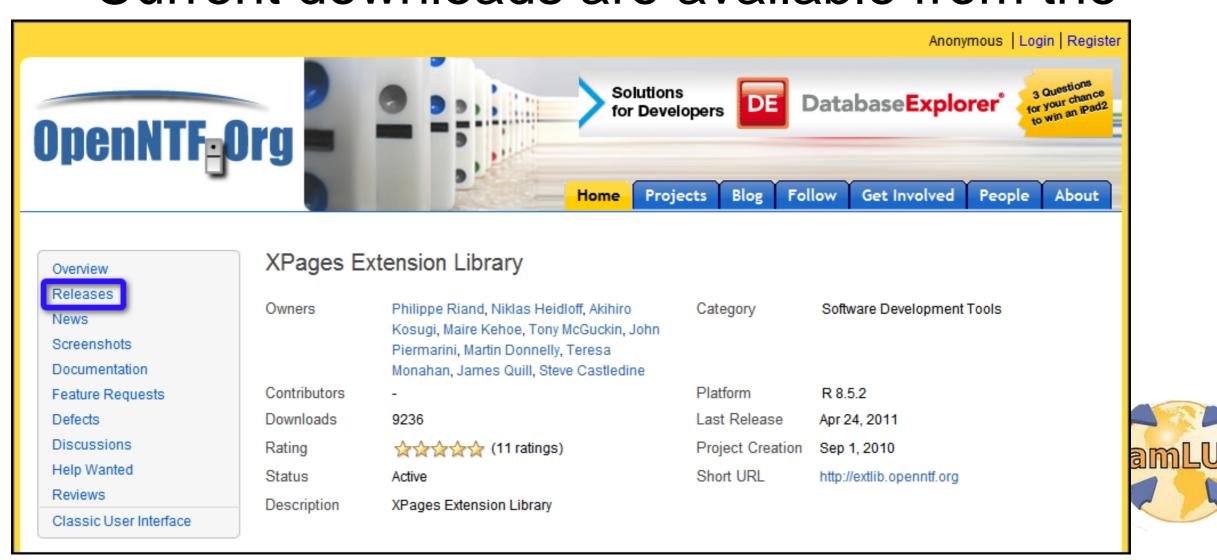

#### Releases

- Releases are updated frequently
  - This presentation uses the following release
- Check back often for updates

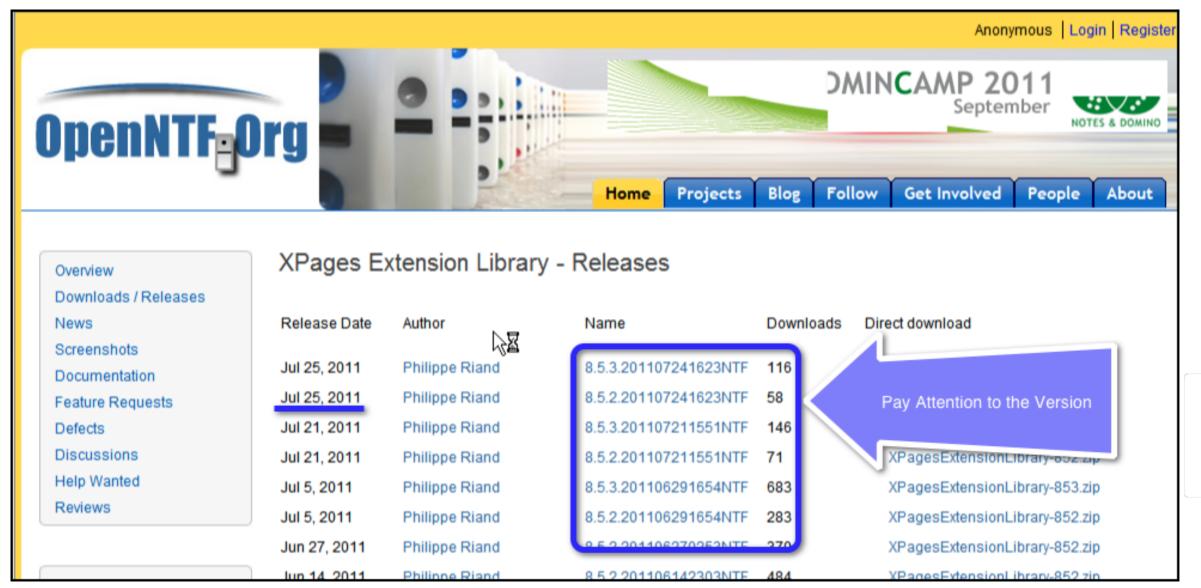

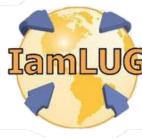

#### Installation files

- The download of the Extension Library is a zip archive file
- Extract the contents to an accessible folder
  - Files can be extracted to a common share point for access by multiple developers
- The Extension Library is deployed as an Eclipse Update Site
  - The update site is contained in the updateSite.zip file
  - This file DOES NOT need to be unzipped to perform the install

| Name A                                     | Size     | Туре                | Date Modified      | Attributes |  |
|--------------------------------------------|----------|---------------------|--------------------|------------|--|
| ExtLib-Notes85.zip                         | 1 KB     | WinZip File         | 8/20/2010 4:31 PM  | Α          |  |
| □ LICENSE                                  | 12 KB    | File                | 1/20/2009 3:54 PM  | Α          |  |
| ■ NOTICE                                   | 1 KB     | File                | 9/14/2010 8:11 PM  | Α          |  |
| src.zip                                    | 2,282 KB | WinZip File         | 4/23/2011 12:41 PM | Α          |  |
| updateSite.zip                             | 1,924 KB | WinZip File         | 4/23/2011 12:41 PM | Α          |  |
| XPages Extension Library - Slides.pdf      | 1,211 KB | Adobe Acrobat Doc   | 9/14/2010 8:28 PM  | Α          |  |
| XPages Extension Library Documentation.pdf | 1,174 KB | Adobe Acrobat Doc   | 11/21/2010 9:58 PM | Α          |  |
| XPages-Doc.zip                             | 936 KB   | WinZip File         | 2/28/2011 12:23 PM | Α          |  |
| ₩ XPages Ext.nsf                           | 3,072 KB | IBM Lotus Notes dat | 4/23/2011 12:27 PM | Α          |  |
|                                            |          |                     |                    |            |  |

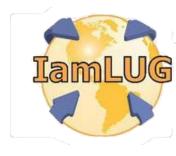

#### Installation files

- The download also contains
  - A sample application (nsf)
  - Documentation
  - An instance of the XPages-Doc API documentation

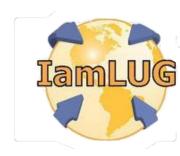

- The Extension Library is an Eclipse plug-in that is installed into Domino Designer on Eclipse (DDE)
- Pre-requisites
  - The supported Version of DDE and Domino are 8.5.2
    - Both the DDE and target Domino Servers must be running version 8.5.2
    - Fixpak 1 and 2 are not required but generally a good idea
  - There are now versions of the Extension Library for 8.5.

- Enable DDE to install Eclipse plug-ins
- In DDE choose File | Preferences
- In the Preferences dialog box choose "Domino Designer"

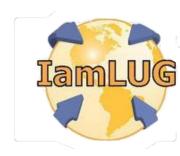

- In the General section check the "Enable Eclipse plug-in install" preference
  - This will enable the menu option in DDE to install Eclipse plug-ins
- Click OK to save the preferences

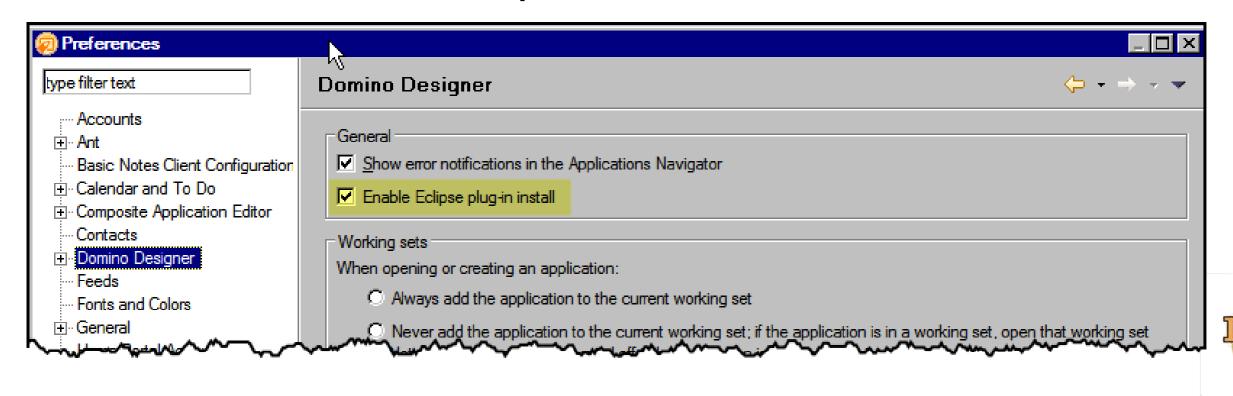

From the File menu choose Application | Install

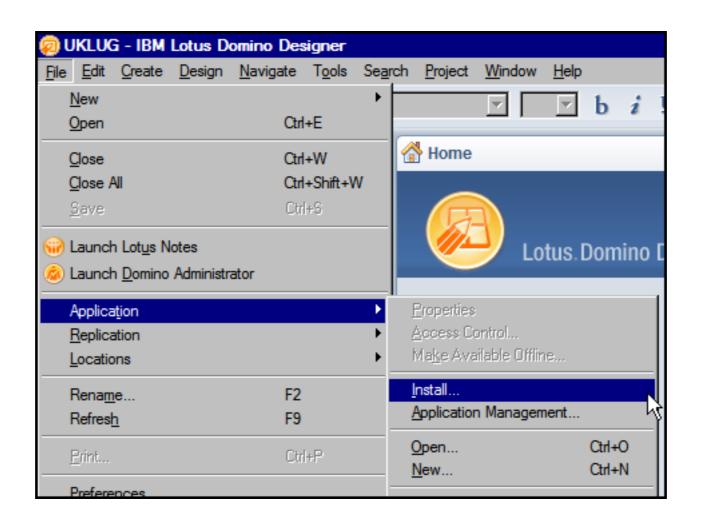

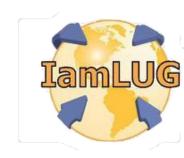

- In the Install/Update dialog box...
- Select "Search for new features to install"
- Click the Next button

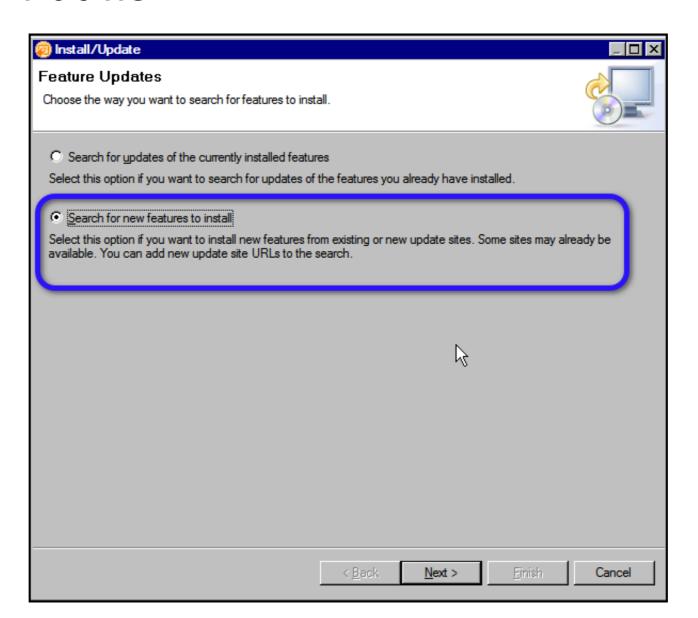

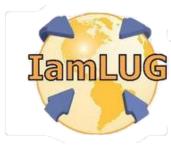

In the Install dialog click on the "Add Zip/Jar location..." button

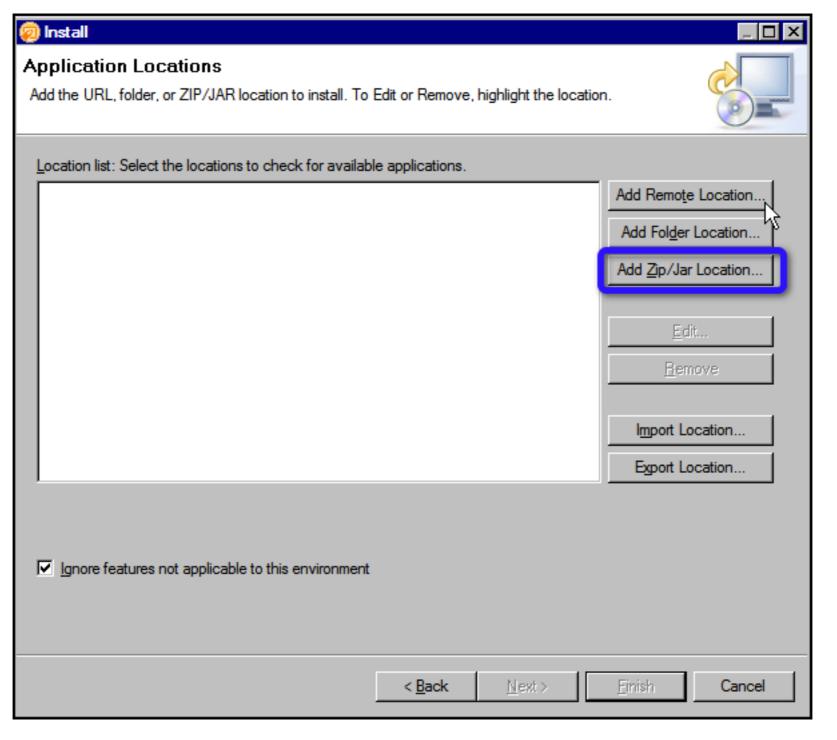

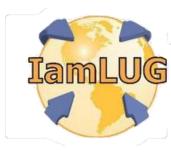

In the Select Local Site Archive dialog...

Navigate to the folder where the Extension Library files were extracted and choose the updateSite.zip file and click

the Open b

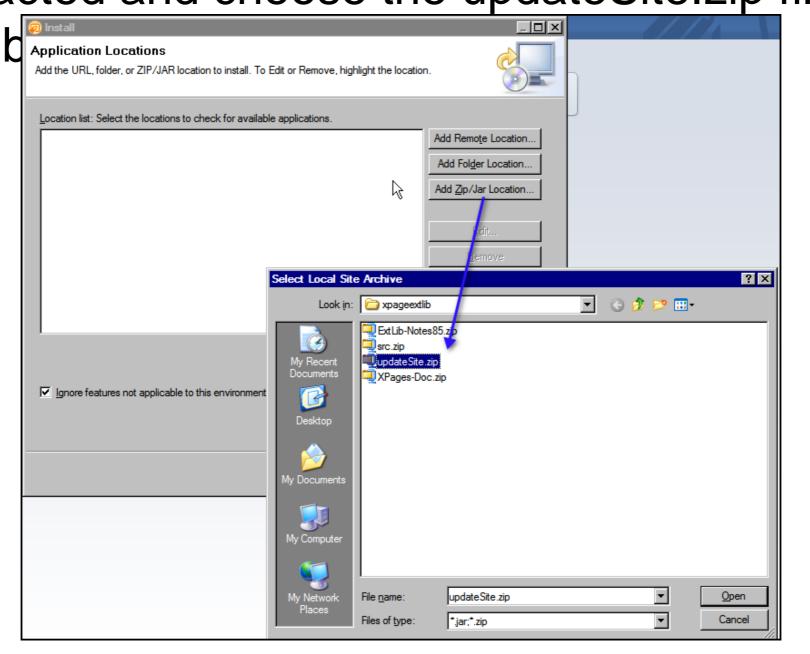

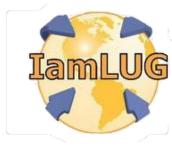

- In the Edit Local Site dialog box...
- Optionally edit the name of the plug-in being installed and click the OK button

| Edi   | t Local Site X                                               |
|-------|--------------------------------------------------------------|
| Name: | XPages Extension Library                                     |
| URL:  | jar.file:C:/development/openntf/xpageextlib/updateSite.zip!/ |
|       |                                                              |
|       | OK Cancel                                                    |

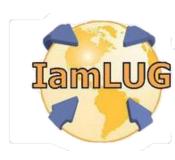

 This will add the Extension Library site to the list of update sites

Click the "Finish" button to start the plug-in installation

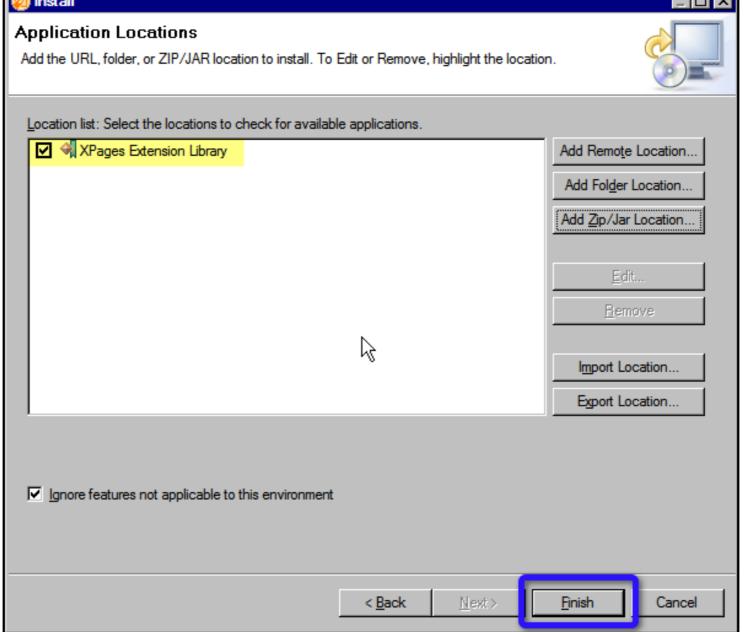

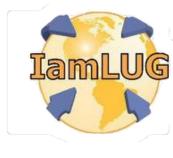

- In the Search Results dialog box...
- Optionally expand the hierarchy to display the features to be installed
- Check the Extension Library feature
- Click the Next button

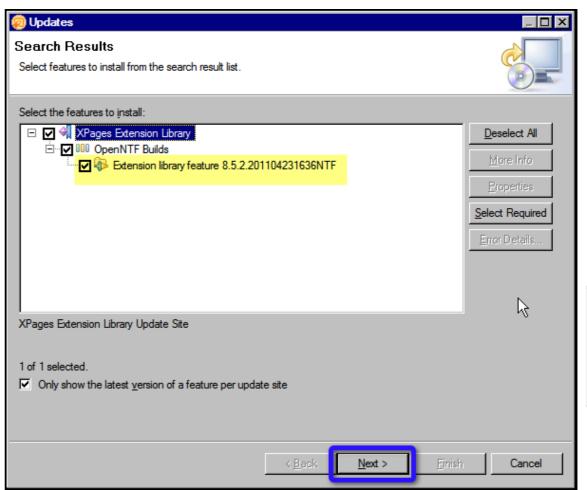

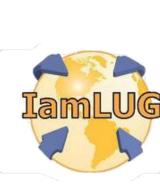

- In the Feature License dialog box...
- Select the "I accept the terms in the license agreements" radio button
- Click the Next Button to continue
- In the Installation dialog box click on the Finish button

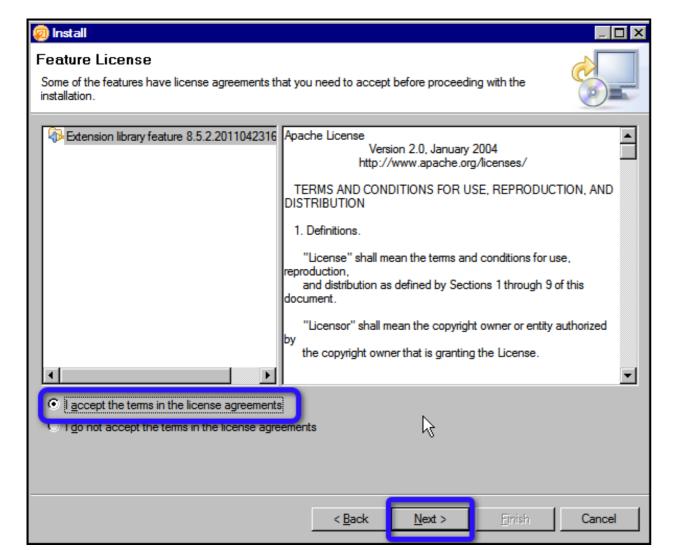

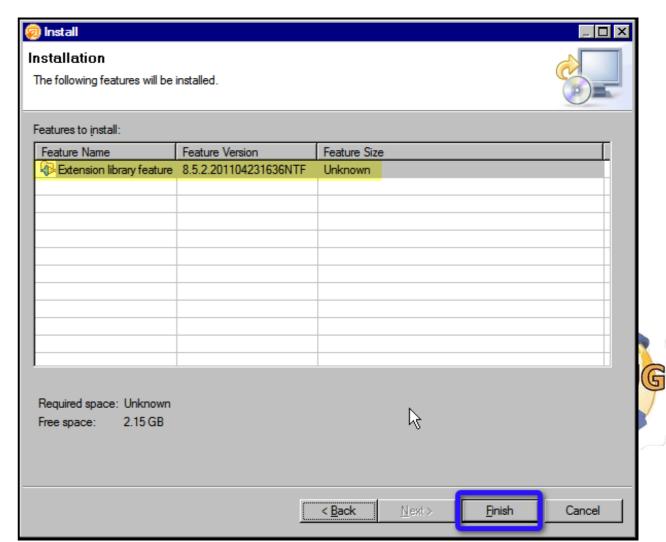

- A dialog box will open prompting to install the plug-in
- Select the "Install this plug-in" radio button

 Careful here as the default is to NOT install the plug-in and inadvertently click the OK button will not install the

plug-in

| Extension library feature in IBM Lotus Notes                                                                                                    |  |  |  |  |
|----------------------------------------------------------------------------------------------------|--|--|--|--|
|                                                                                                    |  |  |  |  |
| stall or update a plug-in. The following plug-in is not signed. This means that you gin of the code. Installing or updating unsigned code exposes your system to risk. |  |  |  |  |
| Extension library feature                                                                                                    |  |  |  |  |
| com.ibm.xsp.extlib.feature_8.5.2.201104231636NTF                                                                                                    |  |  |  |  |
| com.ibm.xsp.extlib.feature_8.5.2.201104231636NTF                                                                                                    |  |  |  |  |
| o do:                                                                                                    |  |  |  |  |
| g-in (Default)                                                                                                    |  |  |  |  |
|                                                                                                    |  |  |  |  |
|                                                                                                    |  |  |  |  |
| OK                                                                                                    |  |  |  |  |
| ОК                                                                                                    |  |  |  |  |
|                                                                                                    |  |  |  |  |
|                                                                                                    |  |  |  |  |

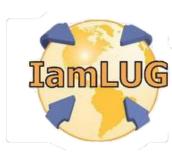

- After the plug-in is installed...
- A prompt will appear in the lower right hand corner prompting you to restart the Notes/Designer client
  - This prompt only appears for a couple of seconds and is easy to miss
  - The Extension Library plug-ins will not be available until DDE and the Notes Client (if it is running) are restarted
  - If you miss this prompt...

Restarting DDE and the Notes client manually will

IBM Lotus Domino Designer

Restart Now

You must restart the client for the following updates or installations to

Update Manager Requests 1.0.0

accomplish the same resul

#### Verifying the Installation

- Once the Notes Client and DDE have restarted the installation of the plug-in can be verified by ...
- In DDE choose Help | About IBM Lotus Domino Designer
- In the dialog box that opens click on the Plug-in Details button at the bottom

In the dialog box that opens sort the plug-ins by Plug-in

Name by clicking on the column

Scroll to the Extended... section

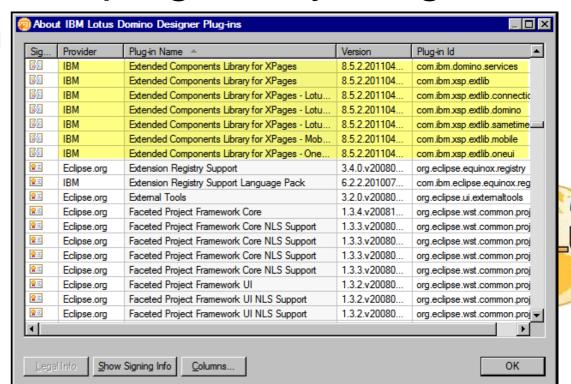

#### Verifying the Installation

- At the OS level in File Explorer navigate to the following folder structure
  - <DDE Install directory>\Data\workspace\applications\eclipse
- There are two folders here

• Features - Contains the feature definitions for the plug-

ins

 Plugins - Contains the jars that comprise the plug-ins

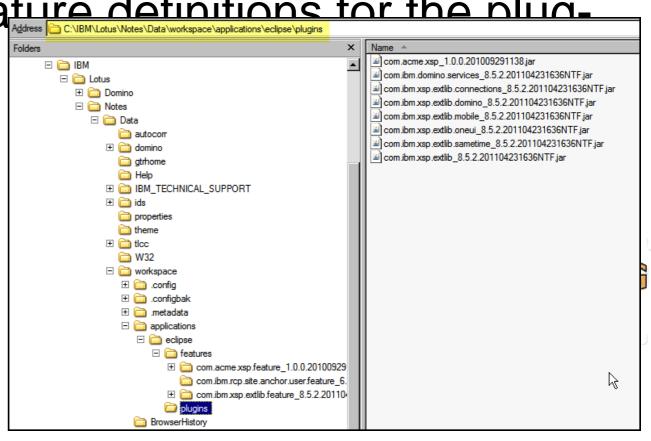

#### **Updating the Extension Library**

- New versions of the Extension Library are posted periodically
- To update the installed version of the Extension Library...
  - Download and extract the updated Extension Library components
  - In DDE, choose Application | Install
  - Choose Search for updates to the currently installed Features
  - The application installer will recognize a new version of the Extension library is available and will prompt you to complete the update

#### What we are going to talk about

- Installing the Extension Library
- Configuring DDE to test Extension Library Pages
- Developing XPages with the Extension Library
- Deploying Extension Library Apps to the Domino Server
- Wrap up

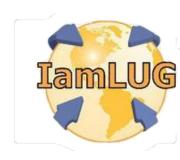

# What you can do post installation

- After installing the plug-in you can create and test applications that use the Extension Library
  - But ONLY from XPiNC (XPages in the Notes Client)
- Applications that use the Extension Library can not be previewed using DDE's local web preview until the plug-ins have been "deployed"
  - To deploy the plug-ins they must be either...
    - Manually copied from the plug-ins folder to the proper folder
    - The contents of the updateSite.zip file must be extracted to the proper folder

# Deploying the Extension Library

- Copy the features and plugins folder from <installdir>\data\workspace\applications\ eclipse\
- To
  - <installdir>\data\domino\workspace\
    applications\eclipse\
- Or
  - Unzip the contents of the updateSite.zip file to the same location
- DDE and the Notes client will have to be restarted if they are running before the plug-ins are available for web preview

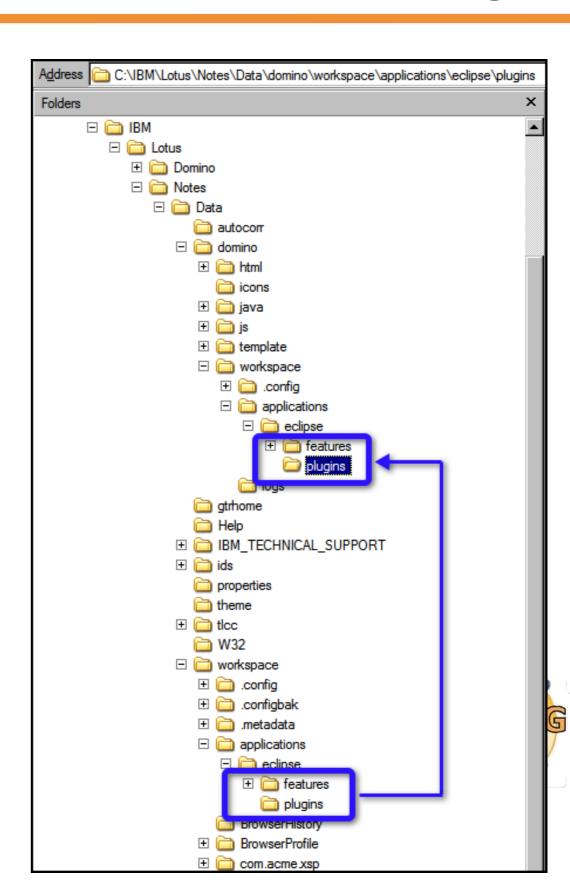

#### Deploying to the Domino Server

- The previous procedure is currently the same procedure used to deploy the Extension Library to the Domino Server
- Note that if the HTTP task is running it will have to be stopped in order to copy the jars
  - This is not required on the first deployment but IS required on any subsequent deployments as the HTTP task will have any referenced jar files locked
- Telling HTTP restart will NOT accomplish the re-loading of the jar files
  - The tell http quit and the load http server command lines must be used

#### Deploying to the Domino Server

- There is also a modified update site template available from OpenNTF that will deploy the extension library to the Domino Server without having to copy the jar files
  - This is the best option for deploying the extension library in production !!!!

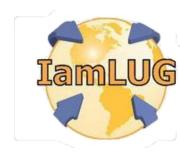

#### Testing the Extension Library

- The easiest way to test the Extension Library deployment both in DDE and on the Domino Server is to load sample XPages from the included sample file
- Copy the XPages Extension Library Demo (XPagesExt.nsf) to the local DDE data directory
  - Sign the application
  - Build the application (not really necessary but not a bad idea)
  - Edit the ACL to include you developer id
  - Create a new replica on the Domino test server

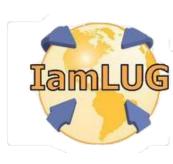

#### Signing the Application

- Add the Sample application to a working set in DDE
- Right click on the application and choose...
  - Application | Sign Design
- If under the project menu
   Build Automatically is enabled the
   Xpages and Custom Controls will als
   be compiled (built)
- If Build Automatically is NOT enables the right click the applications and choose Build from the context menu

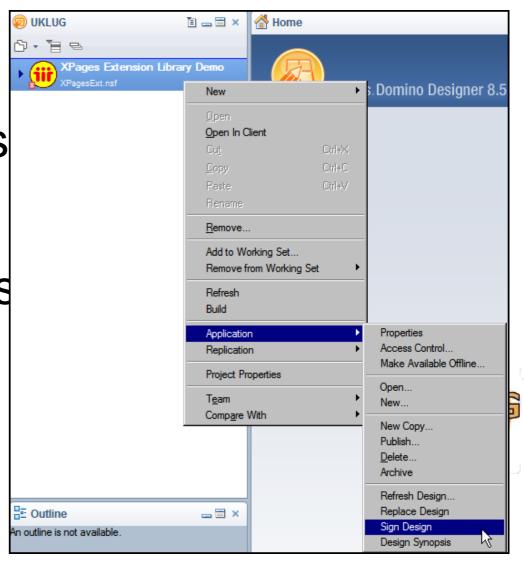

# Testing the Extension Library

- Load the Admin\_Home.xsp Xpage from DDE in XPiNC, or if you have deployed the plug-ins for DDE web preview, in the default browser
- If the Admin\_Home.xsp Xpage load and displays the Extension Library is installed properly

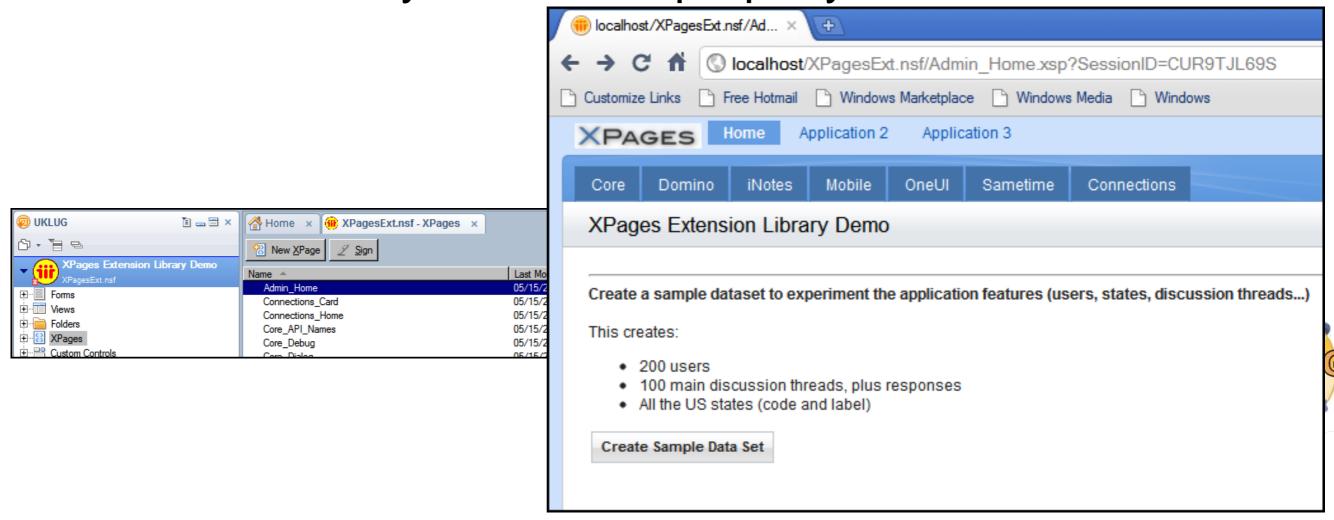

#### Creating the Sample data

- The Sample Application comes with the ability to build sample data for the application to work with
- Preview the Admin\_Home.xsp XPage from DDE and click on the Create Sample Data button

This will create the sample documents and display a

message on

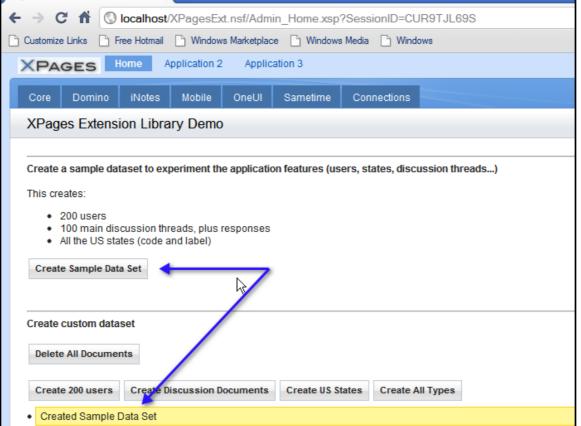

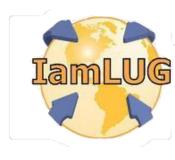

#### What we are going to talk about

- Installing the Extension Library
- Configuring DDE to test Extension Library Pages
- Developing XPages with the Extension Library
- Deploying Extension Library Apps to the Domino Server
- Wrap up

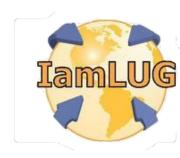

#### **Application Properties**

- The Application Properties of new or existing applications that will use components from the Extension Library should be set to reference the Extension Library libraries
- In the application navigator in DDE choose Application Properties
- On the Advanced Tab in Application Properties check the libraries that will be used in the XPage Libraries section

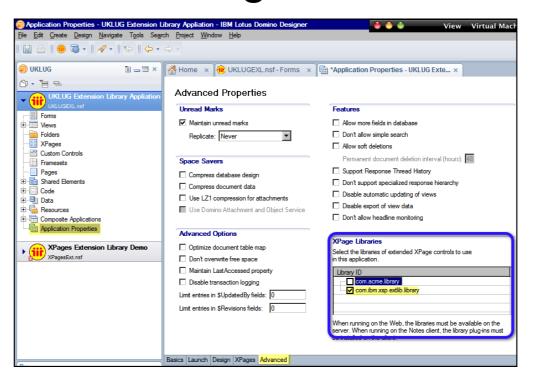

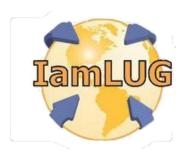

## **Extension Library Controls**

- The Extension Library adds additional controls to the control palette available when creating/editing XPages
- Not all of the controls are listed in the control palette by default

• Enable the listing of controls in the control palette by choosing Palette

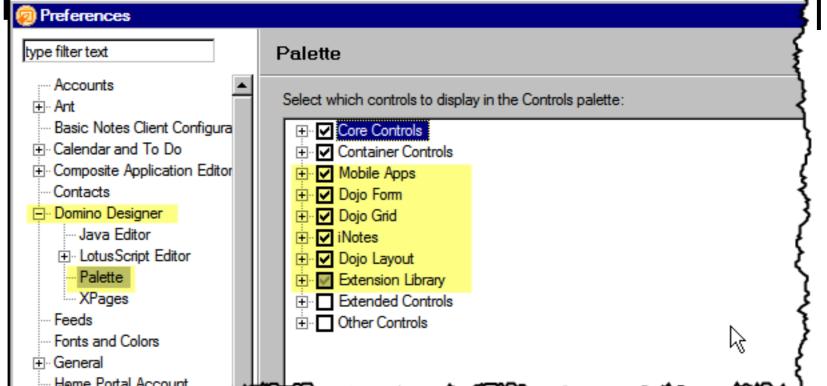

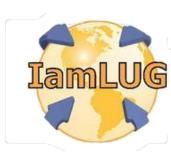

#### **The Controls Palette**

When creating / editing an XPage the available Extension Library controls are now available on the controls palette

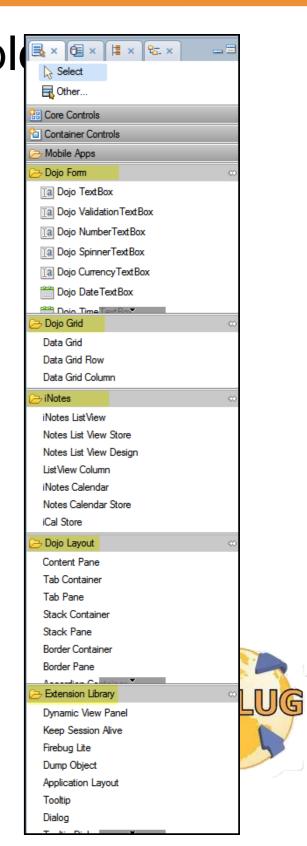

## **Extension Library API**

- The XPages Extension Library API documentation is available by expanding the XPages-Doc.zip file that is included with the download from OpenNTF
- The API documentation includes the XPages default (core) controls as well as the XPages Extension library controls
- The API documentation is a series of html documents in the java doc format
- Use this documentation to learn about and discover the properties of a particular component

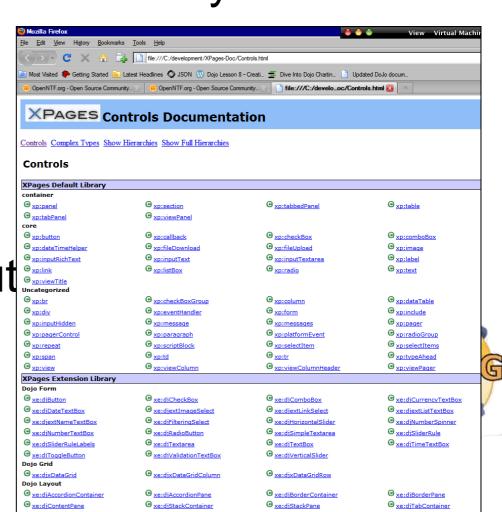

#### One UI version 2

- The Extension Library does not REQUIRE the use of the One UI Layout, but developers should at least investigate the benefits of using it
- See the Developerworks articles on the implementation of the OneUI layout controls
  - http://www-10.lotus.com/ldd/ddwiki.nsf/dx/Demo\_XPages\_Extension \_Library-Application\_Layout\_\_Page\_Navigator\_Controls

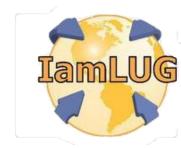

## **Dojo Controls**

- Many of the Extension Library controls are based upon the Dojo widgets
- Adding these controls to an XPage can be initially frustrating as there is no "help" or documentation on the widgets themselves in the Extension Library or Domino Help
- To learn the properties of Dojo Documentation site
- Make sure you select the correct version for reference

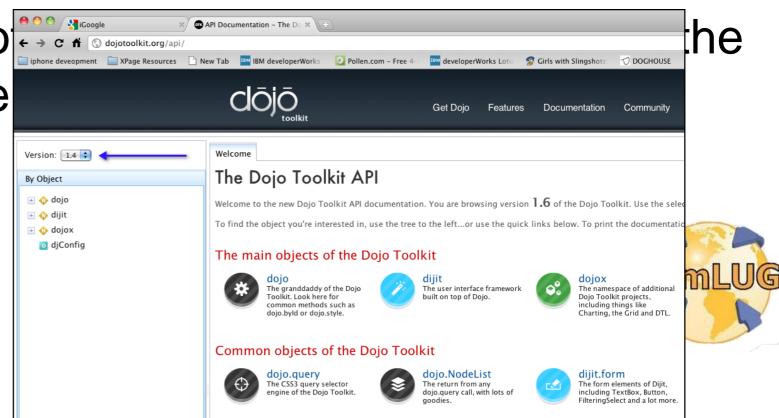

## A Practical Example

 A Practical Example of an application using the Extension Library

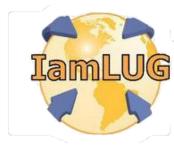

## What we are going to talk about

- Installing the Extension Library
- Configuring DDE to test Extension Library Pages
- Developing XPages with the Extension Library
- Deploying Extension Library Apps to the Domino Server
- Wrap up

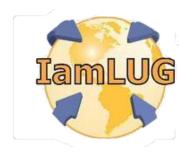

## The Biggest Obstacle

- Unfortunately the biggest obstacle to deploying extension library applications to the Domino Server is NOT a technology issue, but a human one
- I HIGHLY recommend that you find out what the policy in you company is for deploying code to the servers
  - The Extension Library is comprised of a set of .jar files that must be deployed the Domino Server
- If the EA's \* will not let you deploy the Extension Library jars to the server then developing code with the Extension Library is just an exercise in what could be
- There is a template on OpenNTF (New Update Site) that makes this process a little more palatables (IE:Paul Mooney)

## Domino Server Configuration

- Applications built on top of the extension library will only execute on a Domino Server where the Extension Library has been deployed
  - This may seem like a no brainer, but after testing "locally" this step is OFTEN looked over
- The Domino Server security has to be configured for executing XPages
  - Again, this may seem like a no brainer, but if this hadn't been the resolution over a dozen times to the "My Extension Library Applications don't work" problem, I wouldn't be sharing it with you

## What we are going to talk about

- Installing the Extension Library
- Configuring DDE to test Extension Library Pages
- Developing XPages with the Extension Library
- Deploying Extension Library Apps to the Domino Server
- Wrap Up

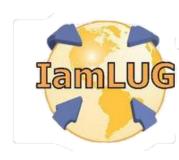

#### References

- OpenNTF www.openntf.org
- Developerworks www.ibm.com/developerworks
- Dojo dojotoolkit.org/api
- ANNOUNCEMENT: New Book in the works on the Extension Library
  - Paul Withers, Jeremy Hodge, Paul Hannon
  - Declan Lynch, Tim Tripcony
  - Various Other XPage Experts contributing

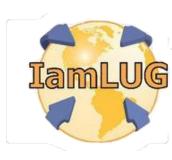

- XPage Wiki
  - www.lotus.com/ldd/ddwiki.nsf
- Domino 8.5 Discussion Forum
  - www.lotus.com/ldd/nd85forum.nsf?OpenDatabase
- IBM developerWorks All Things IBM
  - www.ibm.com/developerworks
  - www.ibm.com/developerworks/lotus
  - www.ibm.com/developerworks/lotus/documentation/domino
  - www.ibm.com/developerworks/java
  - www.ibm.com/developerworks/xml

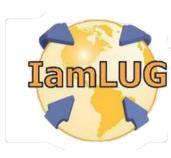

- Bleedyellow Forum
  - www.bleedyellow.com/communities/service/html/communityview?communityUuid=120fc506-ca30-426d-a149-ee6f21916ca7
- Extensibility API Documentation
  - www.lotus.com/ldd/ddwiki.nsf/dx/Master\_Table\_of\_Content s\_for\_XPages\_Extensibility\_APIs\_Developer\_Guide
- Extensibility API JavaDocs
  - http://public.dhe.ibm.com/software/dw/lotus/Domino-Designer/JavaDocs/XPagesExtAPI/8.5.2/index.html

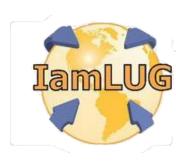

- OpenNTF Open Source Applications, Utilities, Samples, etc.
  - Extensibility library
  - Mobile tools
  - Dozens more
    - www.openntf.org
- XPages Info
  - http://xpages.info/XPagesHome.nsf/Home.xsp
- XPages Blog
- http://xpagesblog.com
  - OneUI Framework Layout Documentation
- www.lotus.com/ldd/doc/oneuidoc/docpublic/components/framework.htm?spritesone alse

(cont.)

- XPages Object Map
  - www.lotus.com/ldd/ddwiki.nsf/dx/XPages\_Domino\_Obje ct\_map\_8.5.1
- XPage Knowledge Collection
  - www.ibm.com/support/docview.wss?rs=899&uid=swg27 014929
- XPages Tips iPhone Application
  - On Xpagesblog.com now

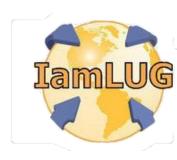

#### Resources — Client Code

- W3Schools.com Good for Things Web
  - www.w3schools.com
- Dojo Toolkit JavaScript Client Library
  - http://dojotoolkit.org
- SitePen Blog Great Dojo Tips and Tutorials
  - www.sitepen.com/blog
- jQuery JavaScript Client Library
  - http://jquery.com
- Blueprint CSS CSS Framework/Great for column positioning
  - http://blueprintcss.org
- Elastic CSS CSS Framework
  - http://elasticss.com

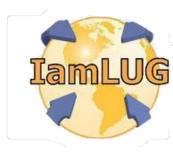

#### Resources — Client Code

## (cont.)

- Douglas Crockford JavaScript Guru
  - www.crockford.com
  - www.crockford.com/javascript
- JSON JavaScript Object Notation/Official Site
  - www.json.org
  - www.json.org/js.html
- JS Lint JavaScript Code Validator
  - www.jslint.com
- Mozilla Developers Guide
  - https://developer.mozilla.org/en/JavaScript/Guide

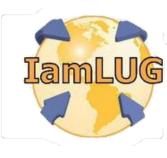

#### Resources — Client Code

Firebug is an extension/plug-in for the Firefox browser

- The Firefox browser can be downloaded at the following URL:
  - www.mozilla.com/en-US/firefox/personal.html
- Once the Firefox browser is installed, go to the following URL to add extensions and plug-ins:
  - https://addons.mozilla.org/en-US/firefox
- Head First Series Books
  - Head First HTML with CSS and XHTML
  - Head First JavaScript
  - Head First AJAX
    - http://headfirstlabs.com

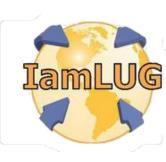

#### Resources — Server Code

- JSFTutorials.Net Series of Java Server Faces Tutorials
  - http://jsftutorials.net
- ODF Toolkit
  - http://odftoolkit.org
- iText
  - http://itextpdf.com
- Bruno Lowagie, iText in Action (Manning Publications, 2010).
  - ISBN: 1935182617
- Apache FOP
  - http://projects.apache.org/projects/fop.html
- Apache POI
  - http://poi.apache.org

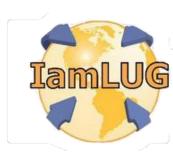

#### Resources — Server Code

## IBM developerWorks Java Tutorial

- www.ibm.com/developerworks/views/java/libraryview.jsp?search \_by=tutorial,+perry&cmp=dw&cpb=dwjav&ct=dwnew&cr=dwnen&ccy=zz&csr=082610
- Head First Series Books
  - Kathy Sierra and Bert Bates, Head First Java, Second Edition (O'Reilly Media, 2005).
  - Bryan Basham, Kathy Sierra, and Bert Bates, Head First Servlets and JSP, Second Edition (O'Reilly Media, 2008).
  - Brett McLaughlin, Gary Pollice, and David West, Head First Object-Oriented Analysis and Design (O'Reilly Media, 2006).
    - http://headfirstlabs.com

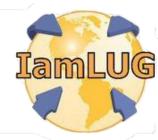

#### Other Resources

- W3C Standards Body for Web Technologies
  - www.w3c.org
- BuiltWith Trends Site that trends Web site development tool use
  - http://trends.builtwith.com
- TIOBE Programming Language Trends
- www.tiobe.com/index.php/content/paperinfo/tpci/index.html
- HTML 5 Rocks HTML 5 Example Site
  - www.html5rocks.com
- Online CSS constructor
  - www.constructyourcss.com
- Elguji UPDATE
  - ideajam.net
  - iqjam.net

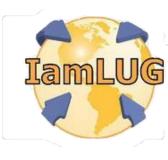

## Other Resources (cont.)

- Widget Gallery
  - www.ibm.com/software/ucd/widgetgallery/widget\_home.html
- Taskspeed Performance Of CSJS Frameworks
  - http://dante.dojotoolkit.org/taskspeed/
- Planet Lotus Blog Aggregator (This is the only one you really need)
  - www.planetlotus.org
- XPages 101 Matt White Training Videos
  - XPages101.net
- Notes in 9 David Leedy XPage Screen Casts
- IamLUG

- http://notesin9.com
- http://xpages.tv

## Other Resources (cont.)

- Tip of the Iceburg Tim Tripcony
  - www.timtripcony.com
- Paul Withers
  - http://hermes.intec.co.uk/intec/blog.nsf
- Mark Hughes
  - http://dominoextnd.blogspot.com/
- Kuler Color Scheme Site
  - http://kuler.adobe.com/#themes/rating?time=30
- Color Scheme Generator
  - www.perbang.dk/color+scheme
- Single Landing Page for all IBM Documentation
  - www.ibm.com/developerworks/lotus/documentation

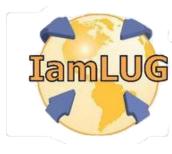

## Other Resources (cont.)

- TLCC The Learning Continuum Company
  - Domino Designer 8.5.1
    - Free TLCC course on using DDE
      - www.tlcc.com/admin/courses.nsf/lookupcoursecode/DD85INTR?opendoc ument&viewname=R85Cur
  - Notes Client Based Training
    - Java (Intro and Advanced)
    - XML, Web Services
    - XPages (Intro and Advanced)
    - JavaScript with XPages
      - www.tlcc.com

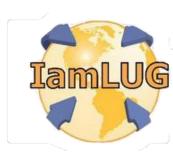

#### **Questions and Answers**

Paul T. Calhoun

Director or Worldwide Enablement paul.calhoun@gbs.com

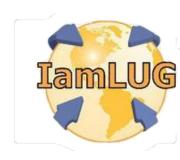

## Thank You to our Sponsors!

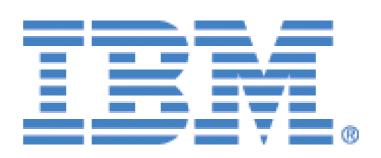

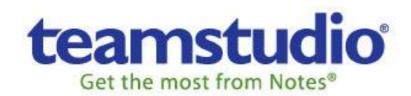

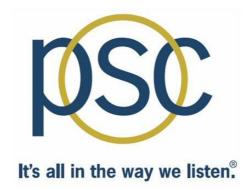

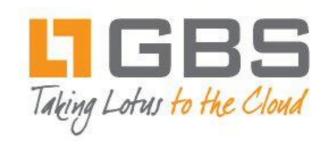

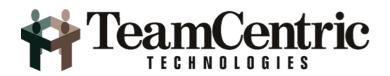

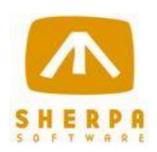

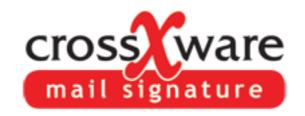

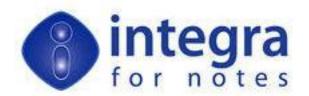

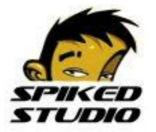

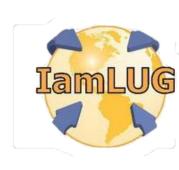